## **Parents, please share your student's at-home COVID-19 test results with your local health department**

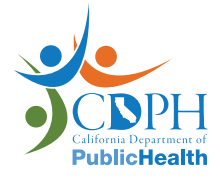

**Primary** 

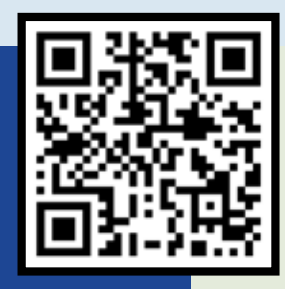

**Use your smartphone camera to scan the QR code**

OR visit **<https://my.primary.health/l/caschools>** on your computer.

How to scan a QR code with your phone:

**STEP ONE:** Open your smartphone camera

**STEP TWO:** Point the camera at the QR code

**STEP THREE:** Follow the steps on your phone to open the Primary.Health website

**STEP FOUR:** Report your test results

**The website (powered by Primary.Health) is secure and HIPAA compliant.**

December 2021